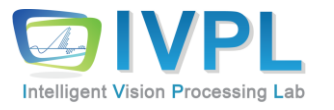

# **2023 FallCOMPUTER 비젼 프로그래밍**

7장. Morphological processing (Practice)

### **Simple Review of Morphological Operations**

◼ 침식(erosion): 교환/결합 법칙 성립?  $A-B(A \text{ by } B) = B-A (B \text{ by } A)$  $=$  > No!!!!

■ 팽창(dilation): 교환/결합 법칙 성립?  $A \oplus B = B \oplus A$ 

 $\Rightarrow$  Yes !!!!

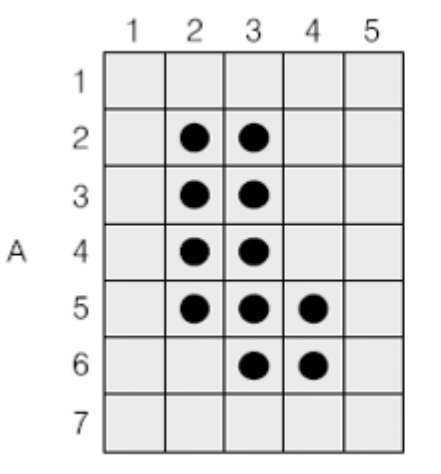

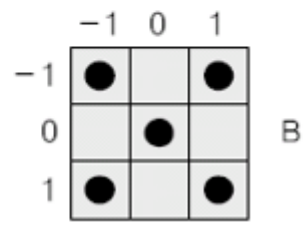

### **Some Applications**

### Recognition by erosion

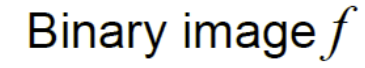

#### **INTEREST-POINT DETECTION**

1400

Feature extraction typically starts by finding the salient interest points in the image. For robust image matching, we desire interest points to be repeatable under perspective transformations (or, at least, scale changes, rotation, and translation) and real-world lighting variations. An example of feature extraction is illustrated in Figure 3. To achieve scale invariance, interest points are typically computed at multiple scales using an image pyramid [15]. To achieve rotation invariance, the patch around each interest point is canonically oriented in the direction of the dominant gradient. Illumination changes are compensated by normalizing the mean and standard deviation of the pixels of the gray values within each patch [16].

 $open(NOT[f],W) = dilate(erode(NOT[f],W),W)$ 

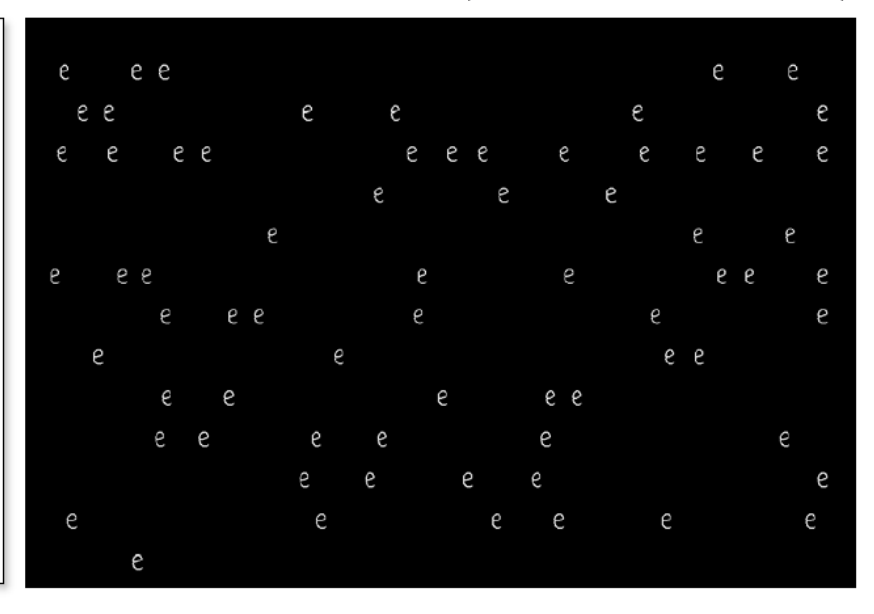

2000

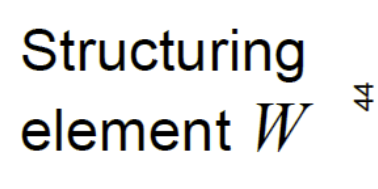

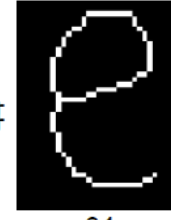

3/48

### **Some Applications**

### Recognition by erosion

### Binary image  $f$

#### **INTEREST-POINT DETECTION**

1400

Feature extraction typically starts by finding the salient interest points in the image. For robust image matching, we desire interest points to be repeatable under perspective transformations (or, at least, scale changes, rotation, and translation) and real-world lighting variations. An example of feature extraction is illustrated in Figure 3. To achieve scale invariance, interest points are typically computed at multiple scales using an image pyramid [15]. To achieve rotation invariance, the patch around each interest point is canonically oriented in the direction of the dominant gradient. Illumination changes are compensated by normalizing the mean and standard deviation of the pixels of the gray values within each patch [16].

 $open(NOT[f],W) = dilate(erode(NOT[f],W),W)$ 

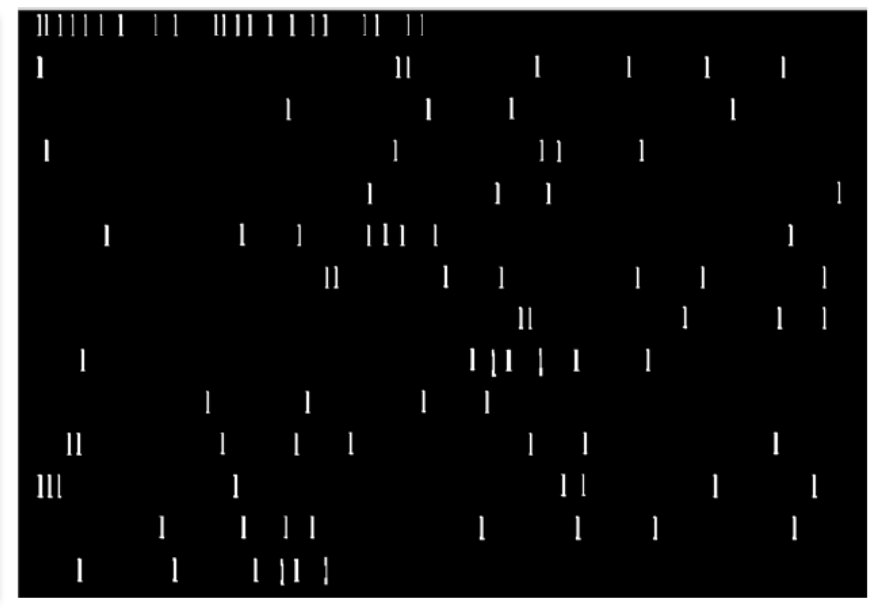

2000

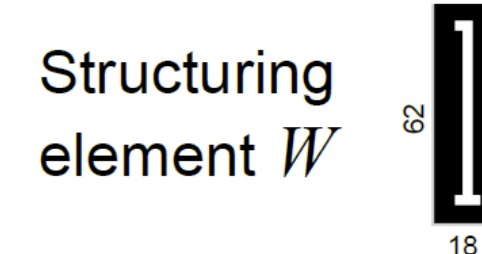

4/48

### **Some Applications**

### Flat dilation with different structuring elements

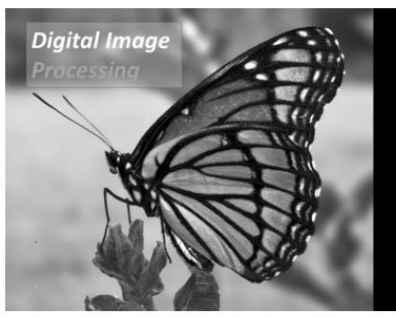

Original

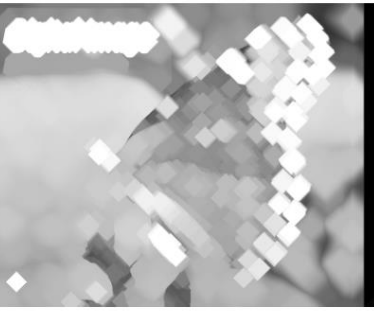

**Diamond** 

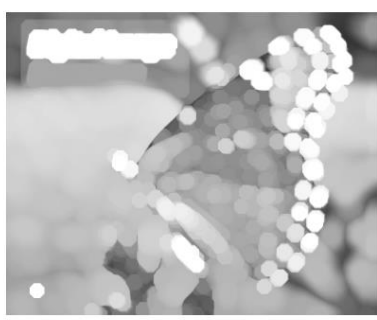

**Disk** 

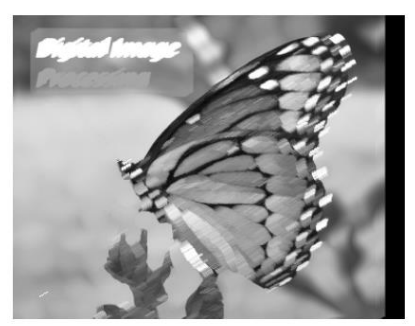

20 degree line

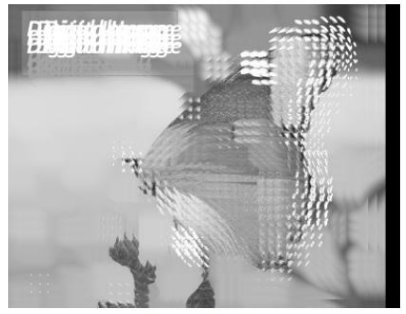

9 points

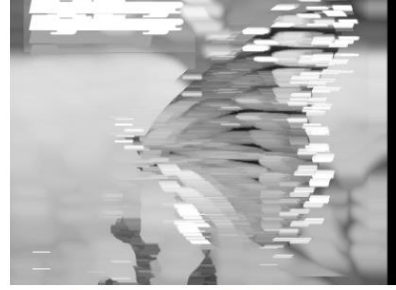

2 horizontal lines

- 두 가지 필수 요소
	- 처리할 영상 → 많은 경우 **이진화된 영상** : threshold API 사용 가능
	- **형태소(structuring element) 정의** 필요 : Mat element(3,3, CV\_8U, Scalar(1));
		-

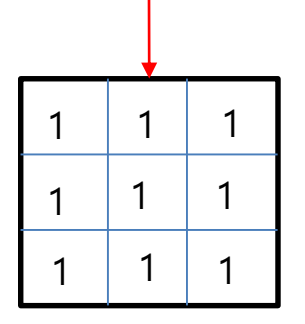

- ◼ Threshoding: 영상의 영역을 n개로 분할
- double threshold(InputArray **src**, OutputArray **dst**,

double **thresh**, double **maxval**, int **type**)

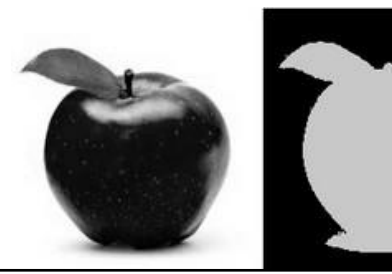

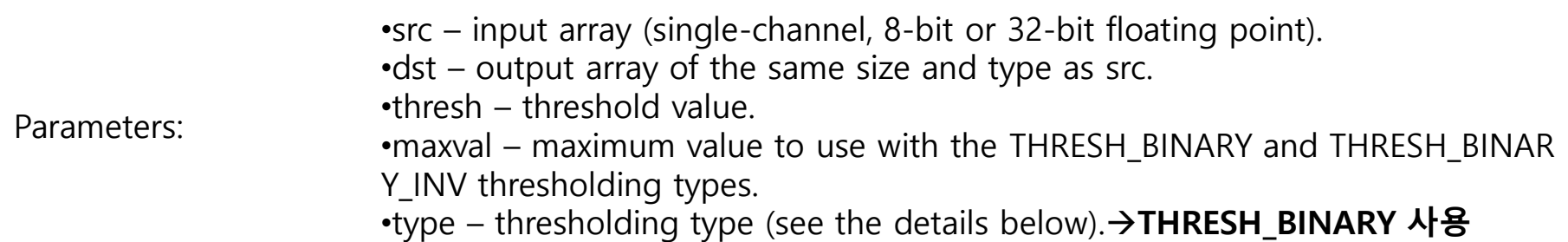

### ◼ Threshoding: 영상의 영역을 n개로 분할

▪ void adaptiveThreshold(InputArray **src**, OutputArray **dst**, double **maxValue**, int **adaptiveMethod**, int **thresholdType**, int **blockSize**, double **C**)

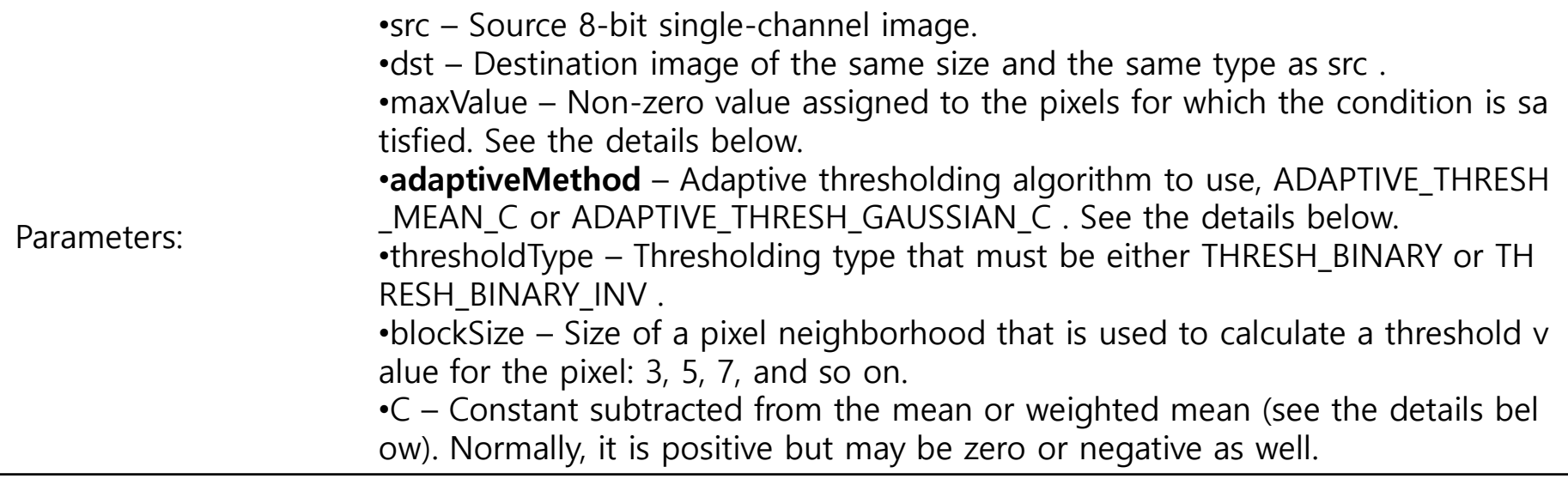

### ◼ threshold() 기본 예제

### ▪ Trackbar를 활용하자.....!!!

```
///--- Global variables----///
int threshold value = 0;
int threshold type = 3;
int const max_value = 255;
int const max type = 4;
int const max BINARY value = 255;
```

```
Mat image, src_gray, dst;
char* window name = "Threshold Demo";
```

```
char* trackbar_type = "Type: \m 0: Binary \n 1: Binary Inverted \n 2: Truncate \n 3: To Zero \n 4: To Zero Inverted";
char* trackbar value = "Value";
```

```
8/48
void Threshold Demo( int, void* );
int main( int argc, char** argv )
{
       /// Load image
        image = imread("Desert.bmp", 1); // Read the file
        if (image.empty()){ // Check for invalid input 
               cout << "Could not open or find the image" << std::endl; 
               return -1; 
         } 
        namedWindow("Display window", WINDOW_AUTOSIZE); // Create a window for display. 
        imshow("Display window", image );
      /// Convert the image to Gray
        cvtColor( image, src_gray, CV_BGR2GRAY );
   (계속)
```

```
/// Create a window to display results
 namedWindow( window_name, CV_WINDOW_AUTOSIZE );
```

```
/// Create two Trackbars to choose type of Threshold on one window
createTrackbar( trackbar type, window name, &threshold type, max type, Threshold Demo );
```

```
createTrackbar( trackbar_value, window_name, &threshold_value, max_value, Threshold_Demo );
```

```
/// Call the function to initialize
Threshold_Demo( 0, 0 );
```

```
/// Wait until user finishes program
         while(true)
          {
               int c;
               c = \text{waitKey}(20);
               if( (char)c == 27 )
                               { break; }
       }
void Threshold_Demo( int, void* )
```

```
/* 0: Binary 1: Binary Inverted 2: Threshold Truncated 3: Threshold to Zero 4: Threshold to Zero Inverted */
threshold( src_gray, dst, threshold_value, max_BINARY_value, threshold_type );
```

```
imshow( window name, dst );
}
```
}

{

### ■ 실행 결과: trackbar 스크롤에 따라서 이진화 영상을 출력함

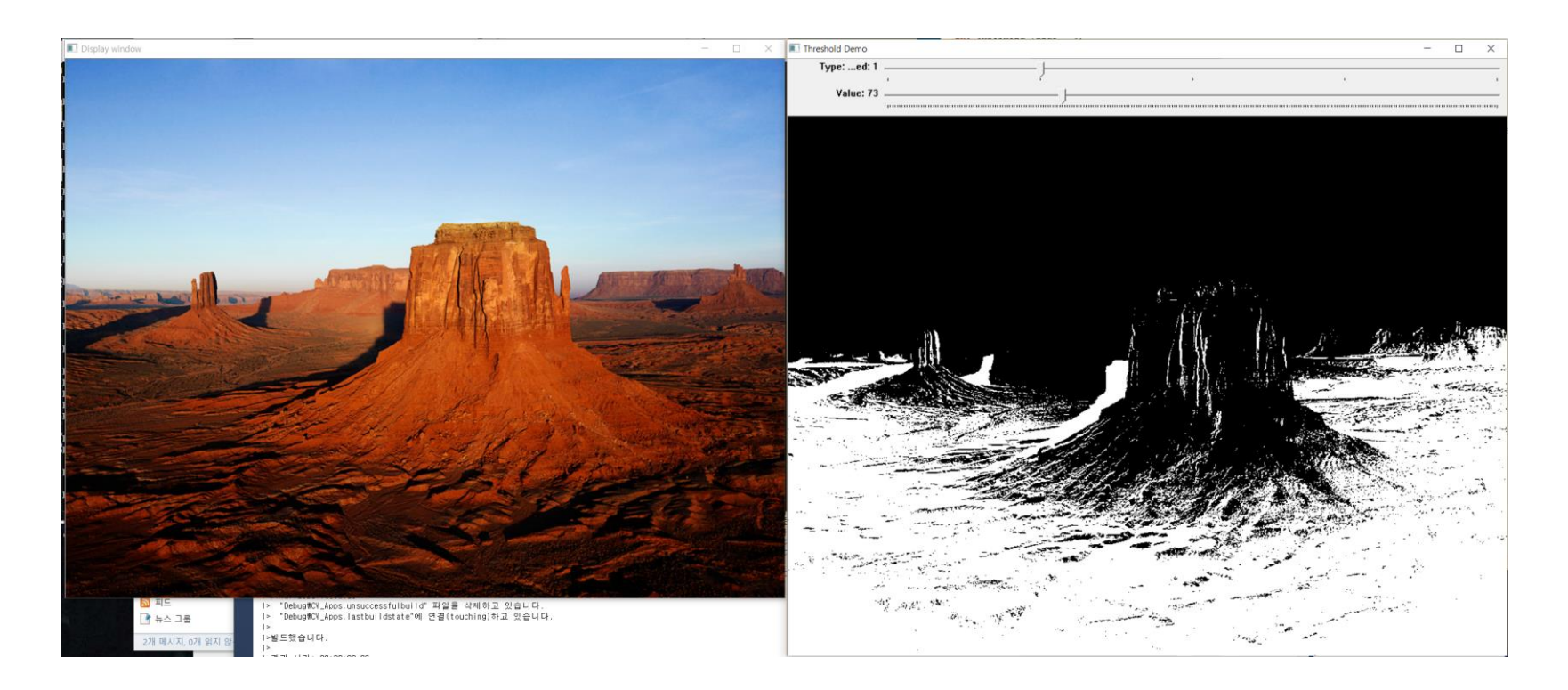

```
◼ adaptivethreshold() 기본 예제
```
(동일) ~~

```
/// Create a window to display results
 namedWindow( window name, CV WINDOW AUTOSIZE );
```

```
/// Create Trackbar to choose type of Threshold
createTrackbar( trackbar type, window name, &threshold type, max type, Threshold Demo );
```

```
createTrackbar( trackbar value, window name, &threshold value, max value, Threshold Demo );
```

```
/// Call the function to initialize
Threshold_Demo( 0, 0 );
```

```
/// Wait until user finishes program
         while(true)
         {
               int c;
               c = \text{waitKey}(20);
               if((char)c == 27){ break; }
       }
void Threshold_Demo( int, void* )
```
/\* 0: Binary 1: Binary Inverted 2: Threshold Truncated 3: Threshold to Zero 4: Threshold to Zero Inverted \*/

```
//threshold( src_gray, dst, threshold_value, max_BINARY_value,threshold_type );
adaptiveThreshold(src_gray, dst, max_value, ADAPTIVE_THRESH_MEAN_C, THRESH_BINARY, 5, 0);
```

```
imshow( window name, dst );
```
}

{

▪ 실행 결과: 일정 블록 크기의 평균값을 이용하여 영상 이진화 수행(스크롤 바는 영향 없음)

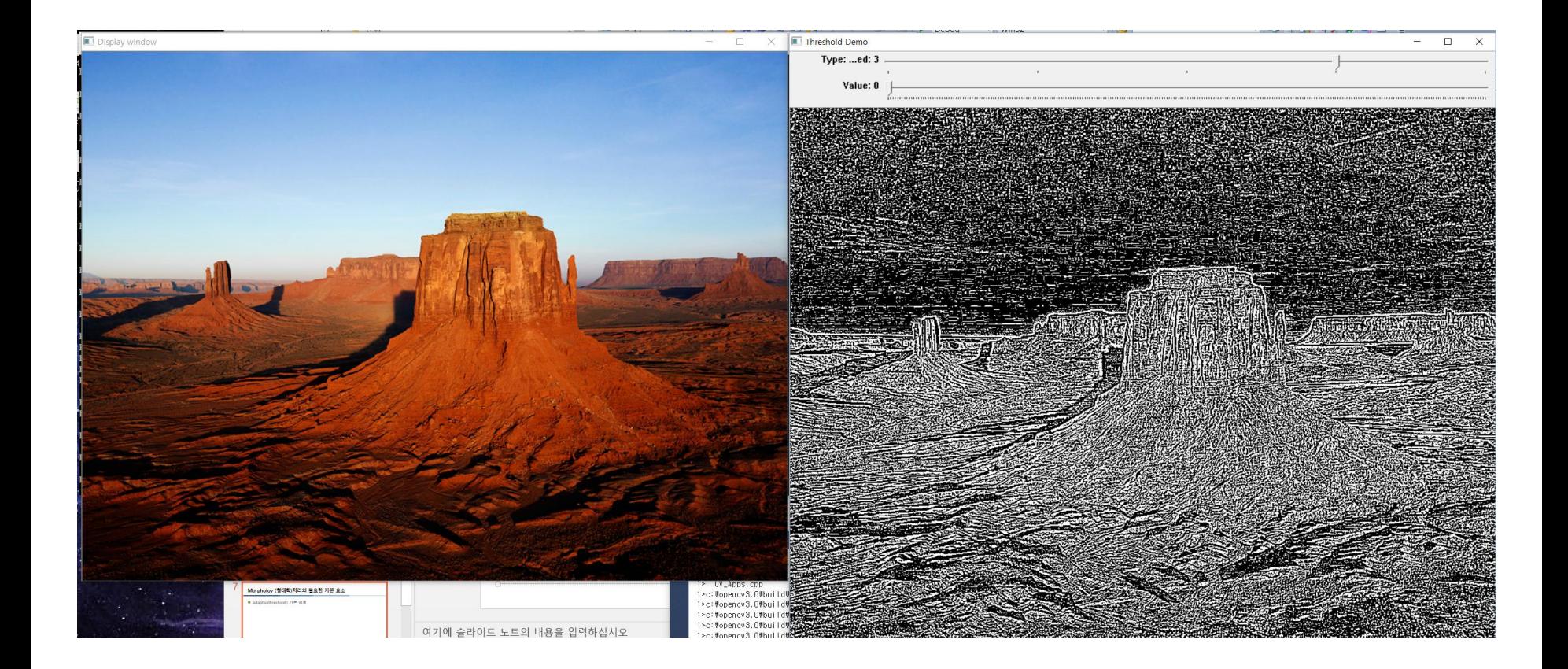

# **Morphology (형태학)처리 연산들**

if Mat element(7,7,CV\_8U, Scalar(1));, then  $\leftarrow$  structure element(형태소)

◼ Erosion(침식)

- Erode(cv::Mat **src**, cv::Mat **dst**, element);
- Erode(cv::Mat **src**, cv::Mat **dst**, Mat()); default로 3x3으로 셋팅됨

◼ Dilation(팽창)

▪ dilate(cv::Mat **src**, cv::Mat **dst**, element);

### ◼ 반복 횟수 지정 가능

▪ erode(cv::Mat **src**, cv::Mat **dst**, Mat(), Point(-1,-1), **3**); //3x3으로 세 번 수행함

# **Morphology (형태학)처리 연산들: Dilation(팽창)**

■ Erosion\_기본 예제 (동일) ~~

> /// Convert the image to Gray cvtColor( image, src\_gray, CV\_BGR2GRAY );

/// Create a window to display results namedWindow( window name, CV WINDOW AUTOSIZE ); imshow(window\_name, src\_gray);

#### **threshold( src\_gray, dst, threshold\_value=120, max\_BINARY\_value,threshold\_type );**

namedWindow( "Binary image", CV\_WINDOW\_AUTOSIZE ); imshow("Binary image", dst);

**erode(dst, dst1, Mat());** namedWindow( "Eroded image", CV WINDOW AUTOSIZE ); imshow("Eroded image", dst1);

**erode(dst, dst1, Mat(), Point(-1,-1), 5 );** namedWindow( "Eroded image: 5회 수행", CV\_WINDOW\_AUTOSIZE ); imshow("Eroded image: 5회 수행", dst1);

waitKey(0); return 0;

# **Morphology (형태학)처리 연산들: Dilation(팽창)**

### ■ 실행 결과

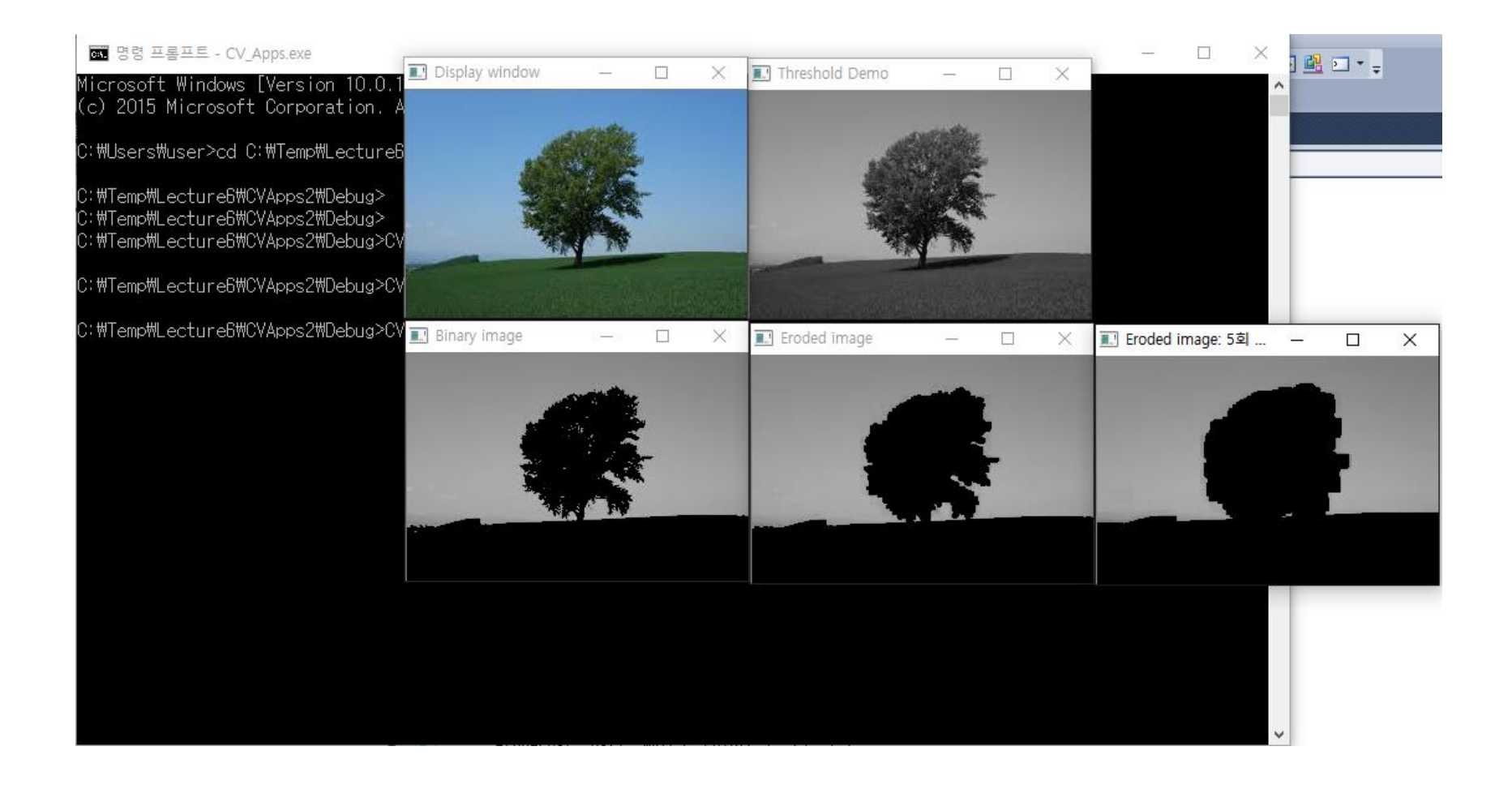

# **Morphology (형태학)처리 연산들: Erosion(침식)**

■ Dilate 기본 예제 (동일) ~~

> /// Convert the image to Gray cvtColor( image, src\_gray, CV\_BGR2GRAY );

/// Create a window to display results namedWindow( window name, CV WINDOW AUTOSIZE ); imshow(window\_name, src\_gray);

#### **threshold( src\_gray, dst, threshold\_value=120, max\_BINARY\_value,threshold\_type );**

namedWindow( "Binary image", CV\_WINDOW\_AUTOSIZE ); imshow("Binary image", dst);

**dilate(dst, dst1, Mat());** namedWindow( "Eroded image", CV WINDOW AUTOSIZE ); imshow("Eroded image", dst1);

**dilate(dst, dst1, Mat(), Point(-1,-1), 5 );** namedWindow( "Eroded image: 5회 수행", CV\_WINDOW\_AUTOSIZE ); imshow("Eroded image: 5회 수행", dst1);

waitKey(0); return 0;

# **Morphology (형태학)처리 연산들: Erosion(침식)**

### ■ 실행 결과

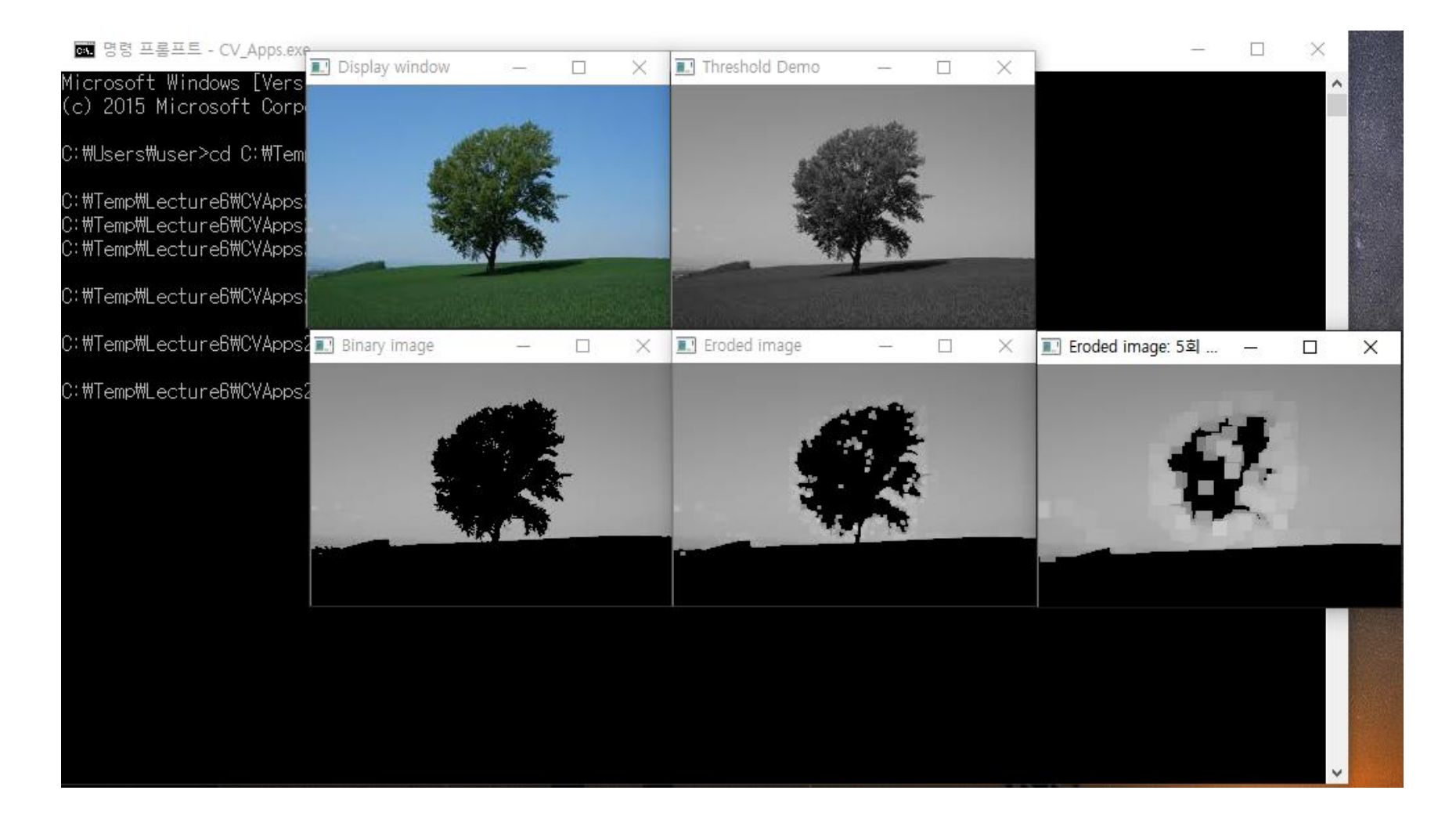

# **Morphology (형태학)처리 연산들: Opening(열림)**

### 고수준의 형태학적 함수 사용 가능

// Open the image cv::Mat element3(3,3,CV\_8U,cv::Scalar(1)); cv::Mat opened; cv::**morphologyEx**(image,opened,cv::MORPH\_OPEN,element3);

// Display the opened image cv::namedWindow("Opened Image"); cv::imshow("Opened Image", opened);

# **Morphology (형태학)처리 연산들: Closing(닫힘)**

### 고수준의 형태학적 함수 사용 가능

// Close the image cv::Mat element5(5,5,CV\_8U,cv::Scalar(1)); cv::Mat closed; cv::**morphologyEx**(image, closed, cv::MORPH\_CLOSE, element5); // Display the opened image cv::namedWindow("Closed Image"); cv::imshow("Closed Image", closed);

## **Morphology (형태학)처리 응용: thinning(세선화) (1)**

```
Int main(arg, arg*){
      (원본 영상 열기) ~~
```

```
threshold( image, image, threshold value=120, max BINARY value,THRESH_BINARY );
```

```
namedWindow( "Binary image", CV_WINDOW_AUTOSIZE );
imshow("Binary image", image);
```

```
Mat skel(image.size(), CV 8UC1, cv::Scalar(0));
Mat temp(image.size(), CV_8UC1);
```

```
cv::Mat element = cv::getStructuringElement(cv::MORPH_CROSS, cv::Size(3, 3));
```

```
bool done;
```

```
do{
```
cv::morphologyEx(image, temp, cv::MORPH\_OPEN, element); cv::bitwise\_not(temp, temp); cv::bitwise\_and(image, temp, temp); cv::bitwise\_or(skel, temp, skel); cv::erode(image, image, element);

```
double max;
     cv::minMaxLoc(image, 0, &max);
     done = (max == 0);
} while (!done);
```
## **Morphology (형태학)처리 응용: thinning(세선화) (1)**

```
(계속)
imshow("Skeleton", skel);
waitKey(0);
return 0;
```
## **Morphology (형태학)처리 응용: thinning(세선화)**

▪ 수행 결과: 뼈대만 구할 수 있음

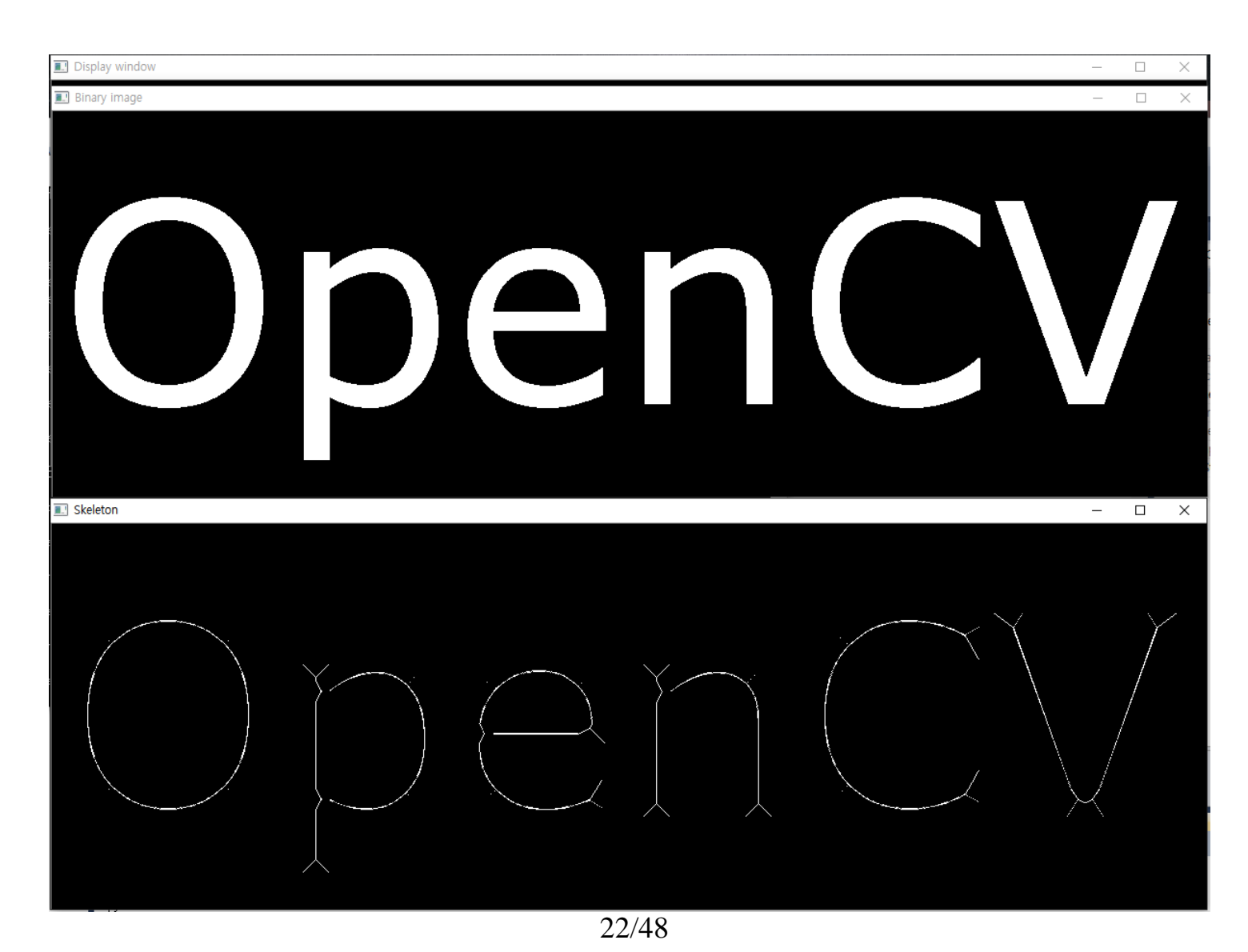

## **Morphology (형태학)처리 응용: thinning(세선화) (2)**

### ◼ Ximgproc API 사용 방법

```
#include <opencv2/core.hpp>
#include <opencv2/videoio.hpp>
#include <opencv2/highgui.hpp>
#include <opencv2/xfeatures2d.hpp>
#include <opencv2/imgproc.hpp>
#include "opencv2/ximgproc.hpp"
#include <iostream>
#include <stdio.h>
using namespace cv;
using namespace std;
int main(int argc, char** argy) {
//--OpenCV 2.x 구현 --//
Mat src, dst, tmp;
char window_name[20] = "Pyramids Demo";char* filename = argv[1];
//image = imread("Desert.bmp", IMREAD_COLOR); // Read the file
src = imread(filename, IMREAD_COLOR); // Read the file 
/// Threshold the input image
Mat img_grayscale, img_binary;
cvtColor(src, img_grayscale, COLOR_BGR2GRAY);
threshold(img_grayscale, img_binary, 0, 255, THRESH_OTSU | THRESH_BINARY_INV);
```

```
23/48
```
# **Morphology (형태학)처리 응용: thinning(세선화) (2)**

```
/// Apply thinning to get a skeleton
Mat img_thinning_ZS, img_thinning_GH;
ximgproc::thinning(img_binary, img_thinning_ZS, ximgproc::THINNING_ZHANGSUEN);
ximgproc::thinning(img_binary, img_thinning_GH, ximgproc::THINNING_GUOHALL);
```

```
/// Make 3 channel images from thinning result
Mat result_ZS(src.rows, src.cols, CV_8UC3), result_GH(src.rows, src.cols, CV_8UC3);
```

```
Mat in[] = { img_thinning_ZS, img_thinning_ZS, img_thinning_ZS };
Mat in2[] = { img_thinning_GH, img_thinning_GH, img_Hthinning_GH };int from to[] = \{ 0, 0, 1, 1, 2, 2 \};
mixChannels(in, 3, &result_ZS, 1, from_to, 3);
mixChannels(in2, 3, &result GH, 1, from to, 3);
```
/// Combine everything into a canvas Mat canvas(src.rows, src.cols  $*$  3, CV\_8UC3); src.copyTo(canvas(Rect(0, 0, src.cols, src.rows))); result ZS.copyTo(canvas(Rect(src.cols, 0, src.cols, src.rows))); result GH.copyTo(canvas(Rect(src.cols  $*$  2, 0, src.cols, src.rows)));

```
/// Visualize result
imshow("Skeleton", canvas); waitKey(0);
```
return 0;

# **Morphology (형태학)처리 응용: thinning(세선화) (2)**

#### ■ result

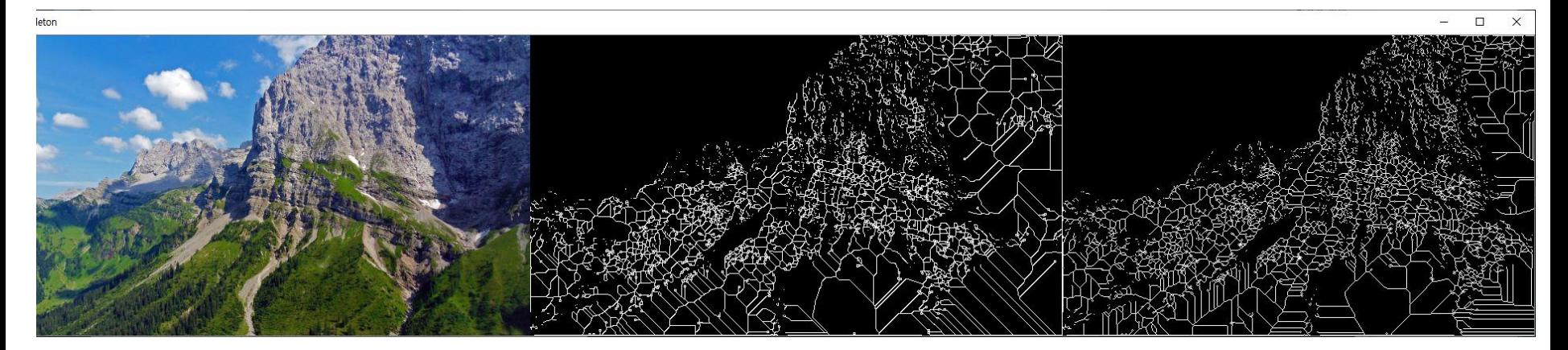

void cv::ximgproc::thinning (InputArray src, OutputArray dst, thinningType = THINNING\_ZHANGSUEN int

$$
thinningType = \n\begin{cases} \nTHINNING_ZHANGSUBN or 0 \\ \nTHINNING_GUOHALL or 1 \n\end{cases}
$$

### ◼ Corner의 정의

- **A corner can be defined as the intersection of two edges**. A corner can also be defined as a point for which there are two dominant and different edge directions in a local neighbourhood of the point.
- **E** Basically, **edge line or object boundary** information is needed to get the corner points.

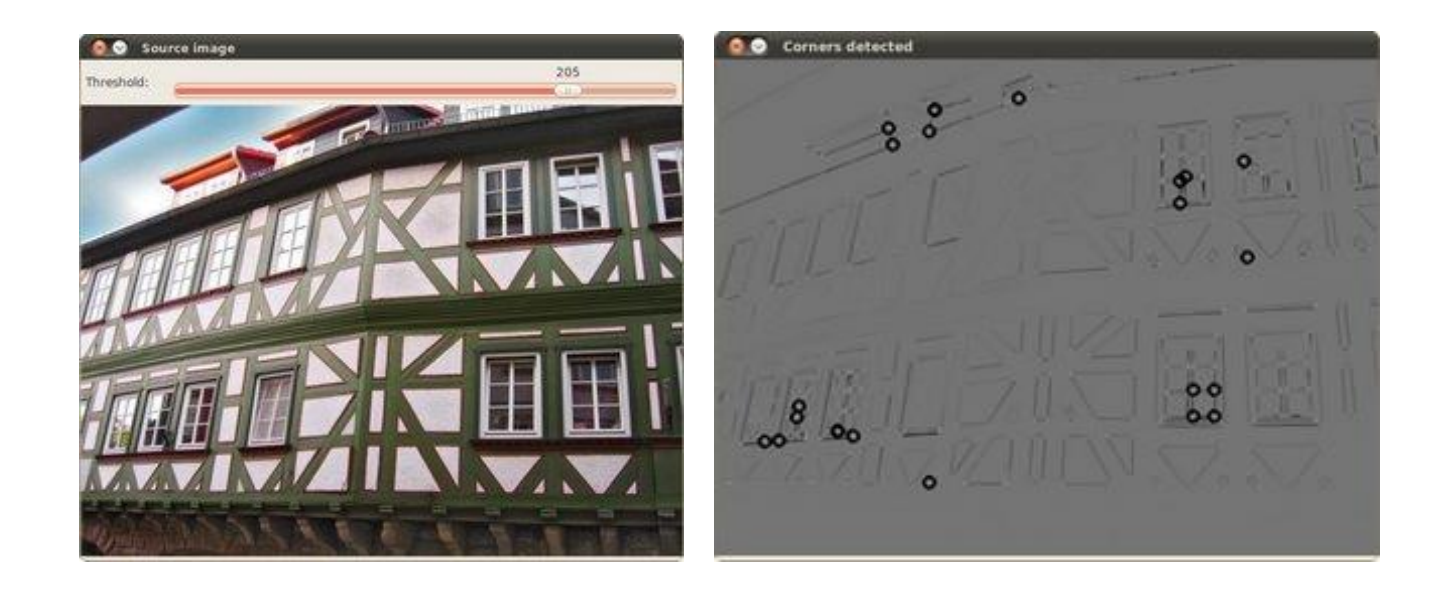

### ◼ Corner의 다양한 형태

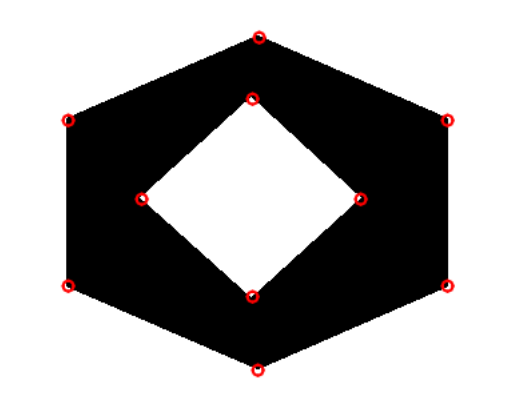

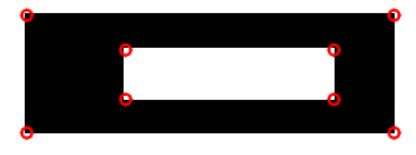

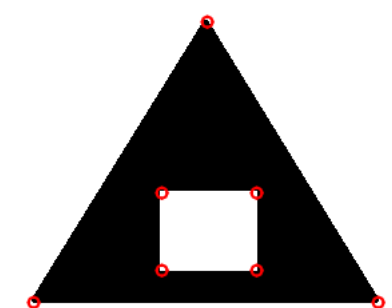

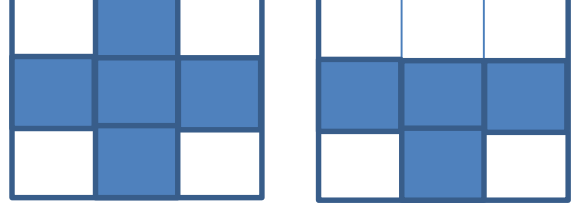

structure element?

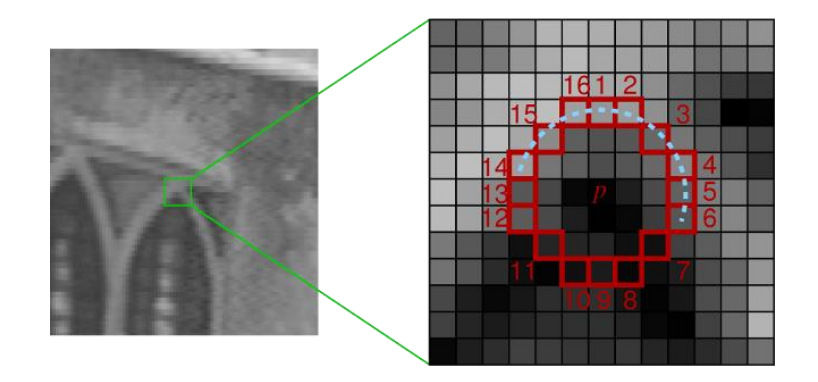

◼ Morphology (형태학) 필터를 이용한 코너 검출

```
■ 이진 영상 사용
```

```
//--Class for Corner detection ---//
class MorphoFeatures {
```
private:

```
// threshold to produce binary image
int threshold;
// structuring elements used in corner detection
cv::Mat cross;
cv::Mat diamond;
cv::Mat square;
cv::Mat x;
```
void applyThreshold(cv::Mat& result) {

```
// Apply threshold on result
if (threshold>0)
```
cv::threshold(result, result, threshold, 255, cv::THRESH\_BINARY\_INV);

```
(계속)
```
public:

```
MorphoFeatures(): threshold(-1), cross(5,5,CV_8U,cv::Scalar(0)),
                        diamond(5,5,CV_8U,cv::Scalar(1)), 
                        square(5,5,CV_8U,cv::Scalar(1)),
                       x(5,5,CV_8U,cv::Scalar(0)){
        // Creating the cross-shaped structuring element
        for (int i=0; i < 5; i + +1) {
                       cross.at < uchar>(2,i) = 1;cross.at < uchar <math>(i,2) = 1</math>;}
        // Creating the diamond-shaped structuring element
        diamond.at <uchar > (0,0) = 0;
        diamond.at <uchar > (0,1) = 0;
        diamond.at<uchar>(1,0)= 0;
        diamond.at <uchar>(4.4)= 0;
        diamond.at<uchar>(3,4)= 0;
        diamond.at<uchar>(4,3)= 0;
        diamond.at <uchar>(4.0)= 0;
        diamond.at <uchar > (4,1) = 0;
        diamond.at \langleuchar\rangle(3.0)= 0;
        diamond.at <uchar > (0,4) = 0;
        diamond.at <uchar > (0,3) = 0;
        diamond.at <uchar > (1,4) = 0;
        // Creating the x-shaped structuring element
        for (int i=0; i < 5; i + +) {
                x.at < uchar > (i, i) = 1;
                x.at < uchar > (4-i,i)=1;
      }
```

```
void setThreshold(int t) {
       threshold= t;
}
int getThreshold() const {
       return threshold;
}
cv::Mat getEdges(const cv::Mat &image) {
        // Get the gradient image
        cv::Mat result;
        cv::morphologyEx(image,result,cv::MORPH_GRADIENT,cv::Mat());
        // Apply threshold to obtain a binary image
        applyThreshold(result);
        return result;
}
```

```
(계속)
```
cv::Mat getCorners(const cv::Mat &image) {

cv::Mat result;

// Dilate with a cross cv::dilate(image,result,cross);

// Erode with a diamond cv::erode(result,result,diamond);

cv::Mat result2; // Dilate with a X cv::dilate(image,result2,x);

// Erode with a square cv::erode(result2,result2,square);

// Corners are obtained by differencing // the two closed images cv::absdiff(result2,result,result);

// Apply threshold to obtain a binary image applyThreshold(result);

return result;

}

}

};

void drawOnImage(const cv::Mat& binary, cv::Mat& image) {

```
31/48
cv::Mat_<uchar>::const_iterator it= binary.begin<uchar>();
cv::Mat_<uchar>::const_iterator itend= binary.end<uchar>();
// for each pixel
for (int i=0; it!= itend; ++it.+i) {
        if (!*it)cv::circle(image,cv::Point(i%image.step,i/image.step),5,cv::Scalar(255,0,0));
}
```
### ▪ Main() 함수 구현

```
int main( int argc, char** argv )
{
```
/// Load image image = imread( "building.jpg", 0); // Read the file

if (image.empty()){ // Check for invalid input cout << "Could not open or find the image" << std::endl; return -1;

}

// Create a window for display. namedWindow("Display window", WINDOW\_AUTOSIZE); imshow("Display window", image );

//--클래스 객체 선언 --// MorphoFeatures morpho;

morpho.setThreshold(40);

//--에지 가져오기 --// // Get the edges Mat edges; edges= morpho.getEdges(image);

// Display the edge image namedWindow("Edge Image"); imshow("Edge Image",edges);

//-- Get the corners--// morpho.setThreshold(-1); cv::Mat corners; corners= **morpho.getCorners**(image); cv::morphologyEx(corners,corners,cv::MORPH\_TOPHAT,cv::Mat()); cv::threshold(corners, corners, 40, 255, cv::THRESH\_BINARY\_INV);

(계속) // Display the corner image cv::namedWindow("Corner Image"); cv::imshow("Corner Image",corners);

// Display the corner on the image morpho.drawOnImage(corners,image); cv::namedWindow("Corners on Image"); cv::imshow("Corners on Image",image);

waitKey(0);

return 0;

### ▪ 수행 결과: 주요 코너 지점을 검출 함

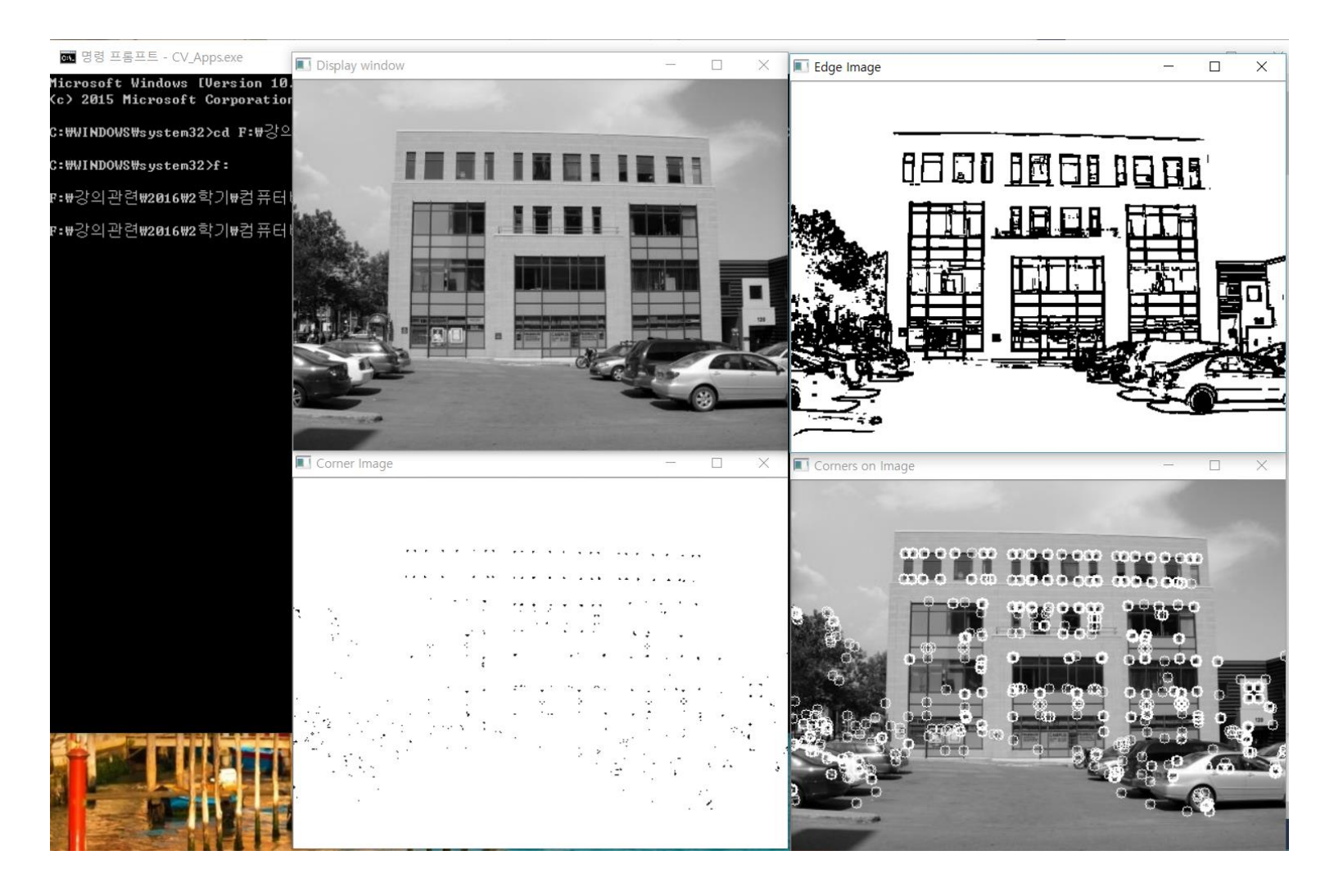

### ◼ Watershed(워터세드) segmentation concept: 영상을 지형에 맵핑

## 비가 온다면?

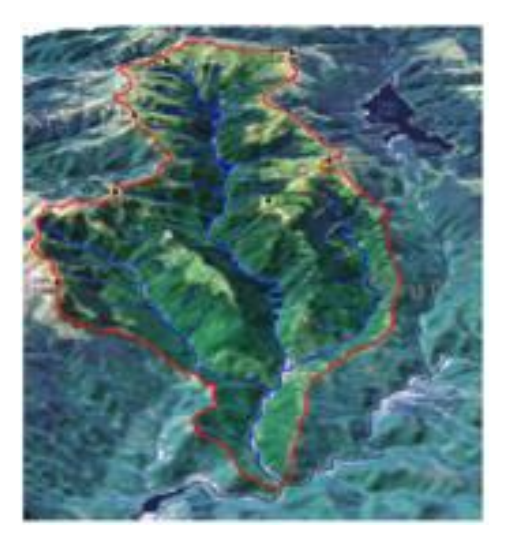

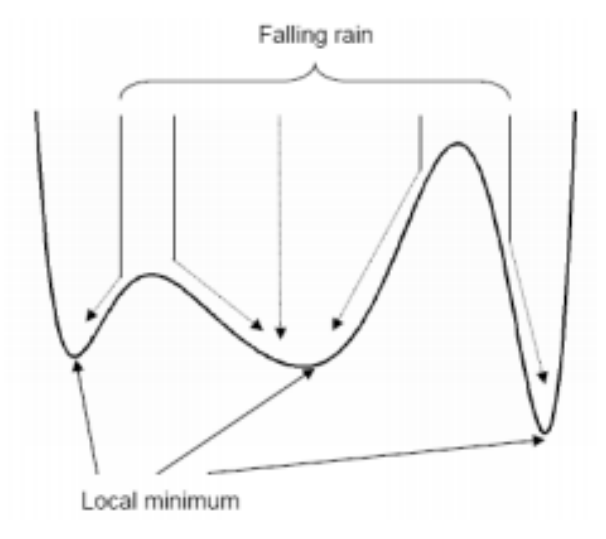

▪ 높은 값을 갖는 픽셀들은 봉우리(peak) 또는 워터세드 라인(**watershed line**)으로 표현 ▪ •낮은 값을 갖는 픽셀들은 골짜기(valley)또는 국부 최소값(**regional minimum**)으로 표현 ▪ •영상 내의 픽셀들의 집합을 하나의 지형으로 간주하고 높낮이를 분석하는 방법

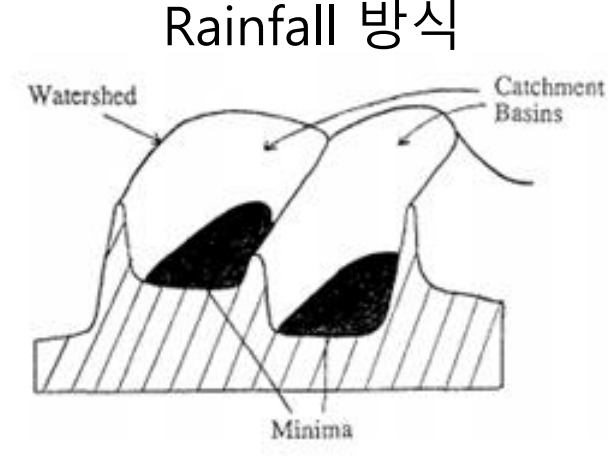

■ 기울기 계산에 의한 watershed line과 minia로 구별가능

Water flooding 방식

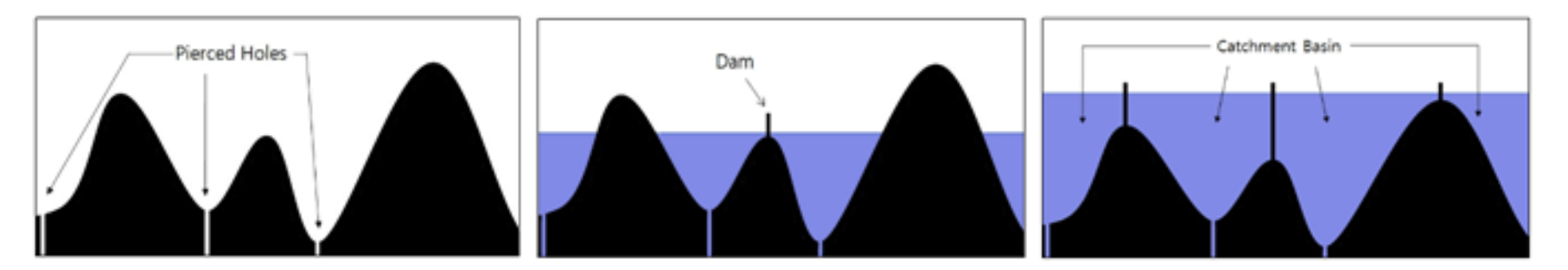

- 각각의 물 웅덩이의 국부 최소지점에 구멍을 뚫고 이 구멍으로부터 서서히 물을 채우는 기법.
- 두 지점이 만나면 댐(dam)을 생성해 주고 계속하여 최고 봉우리에 댐이 생성되면 종료

### ◼ Watershed 분할 예시 코드

▪ void **watershed**(InputArray **image**, InputOutputArray **markers**)

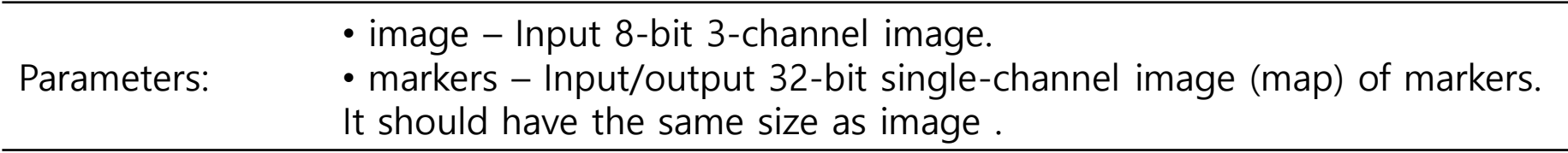

### Watershed 분할 기법의 예제 코드

```
//----Watershed segmentation class --//
class WatershedSegmenter {
```
private:

cv::Mat markers;

public:

}

}

```
void setMarkers(const cv::Mat& markerImage) {
```

```
// Convert to image of ints
markerImage.convertTo(markers,CV_32S);
```
cv::Mat process(const cv::Mat &image) {

```
// Apply watershed
cv::watershed(image, markers);
```

```
return markers;
```
(계속) // Return result in the form of an image cv::Mat getSegmentation() {

cv::Mat tmp;

// all segment with label higher than 255 // will be assigned value 255 markers.convertTo(tmp,CV\_8U);

return tmp;

}

}

// Return watershed in the form of an image cv::Mat getWatersheds() {

```
cv::Mat tmp;
markers.convertTo(tmp,CV_8U,255,255);
```
return tmp;

```
37/48
```
};

```
int main( int argc, char** argv )
```
{

Mat image, gray, binary;

```
/// Load image
image = imread( "test2.jpg", 1); // Read the file
```

```
if (image.empty()){ // Check for invalid input 
cout << "Could not open or find the image" << std::endl; 
return -1; 
} 
namedWindow("Display window", WINDOW_AUTOSIZE); 
imshow("Display window", image );
```

```
cvtColor(image,gray,COLOR_BGR2GRAY);
```

```
threshold(gray,binary, 120,255,THRESH_BINARY_INV);
```
38/48 // Display the binary image cv::namedWindow("Binary Image"); cv::imshow("Binary Image",binary);

(계속)

// Eliminate noise and smaller objects cv::Mat fg; cv::erode(binary, fg, cv::Mat(),cv::Point(-1,-1),6);

// Display the foreground image cv::namedWindow("Foreground Image"); cv::imshow("Foreground Image", fg);

// Identify image pixels without objects cv::Mat bg; cv::dilate(binary, bg,cv::Mat(),cv::Point(-1,-1), 6); cv::threshold(bg,bg,1,128,cv::THRESH\_BINARY\_INV);

// Display the background image cv::namedWindow("Background Image"); cv::imshow("Background Image",bg);

### **// Show markers image**

cv::imshow("Markers",markers); <sub>39/48</sub> cv::Mat markers(binary.size(),CV\_8U,cv::Scalar(0)); markers= $fg+bg;$ cv::namedWindow("Markers");

**// Create watershed segmentation object** WatershedSegmenter segmenter;

**// Set markers and process** segmenter.setMarkers(markers); Mat res = segmenter.process(image);

// Display segmentation result //cv::namedWindow("Pre-Segmentation"); //cv::imshow("Pre-Segmentation",res);

// Display segmentation result cv::namedWindow("Segmentation"); cv::imshow("Segmentation",segmenter.getSegmentation());

// Display watersheds cv::namedWindow("Watersheds"); cv::imshow("Watersheds",segmenter.getWatersheds());

waitKey(0);

(계속)

return 0;

▪ 수행 결과

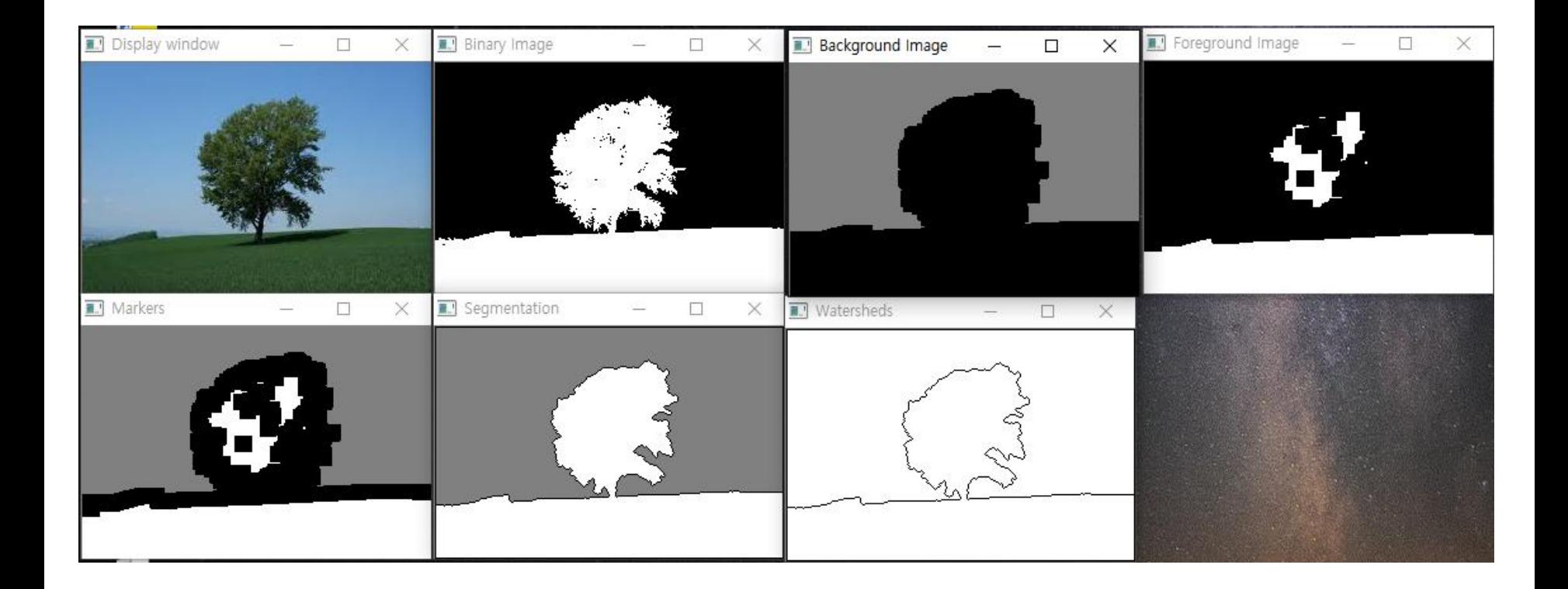

◼ GrabCut concept: 개별 화소 간의 관계(유사도)를 그래프로 표현 후 cut 수행

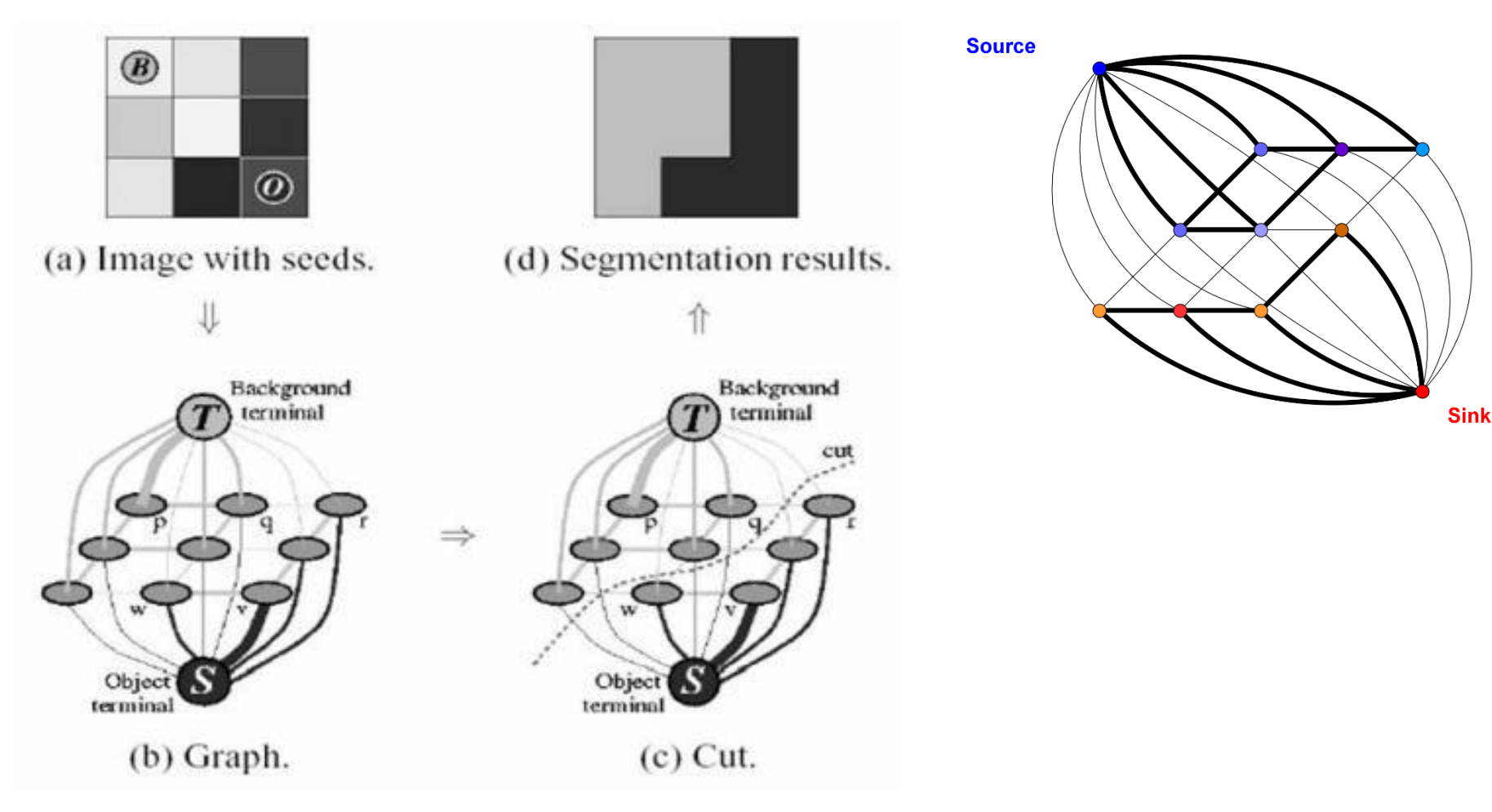

### grabCut API

▪ void **grabCut**(InputArray **img**, InputOutputArray **mask**, Rect **rect**, InputOutputArray **bgdModel**, InputOutputArray **fgdModel**, int **iterCount**, int **mode**=GC\_EVAL )

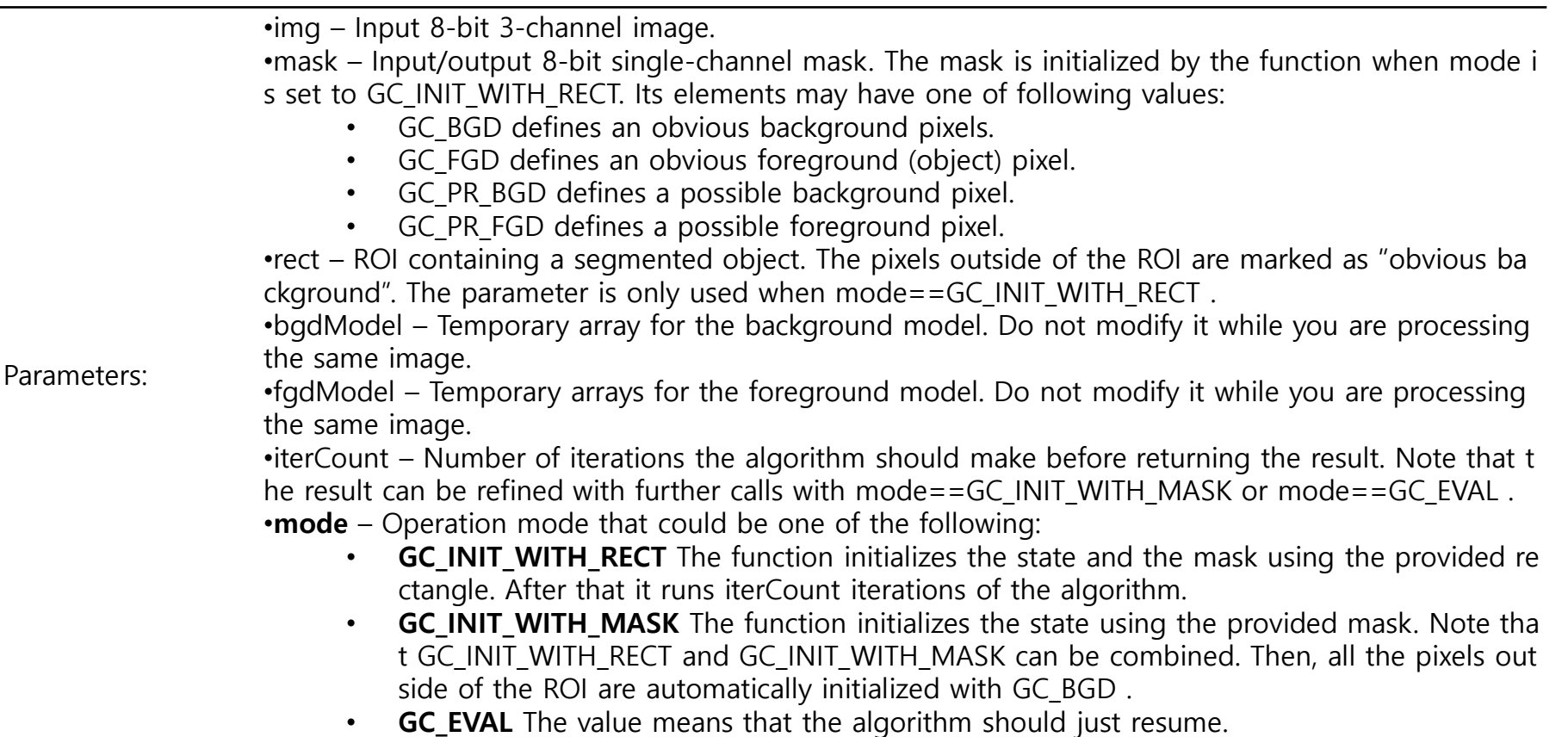

```
◼ grabCut 예제 코드
```

```
▪ Bgmodel과 fgmodel을 설정이 필요함
  int main( int argc, char** argv )
  \{Mat image, gray, binary;
        /// Load image
        image = imread("group.jpg", 1); // Read the file
         if (image.empty()){ // Check for invalid input 
             cout << "Could not open or find the image" << std::endl; 
             return -1; 
         } 
         namedWindow("Display window", WINDOW_AUTOSIZE); // Create a window for display. 
         imshow("Display window", image );
```
#### **// define bounding rectangle --전경(객체 부분) 정의** cv::Rect rectangle2(10,100,380,180);

```
cv::Mat bkgModel, fgrModel; // the models (internally used)
cv::Mat result; // segmentation result (4 possible values)
cv::Mat foreground(image.size(),CV_8UC3,cv::Scalar(255,255,255));
  (계 속)
```
#### **// GrabCut segmentation**

cv::grabCut(image, // input image result, // segmentation result rectangle2,bkgModel,fgrModel,5,cv::GC\_INIT\_WITH\_RECT);

// Get the pixels marked as likely foreground result= result&1; foreground.create(image.size(),CV\_8UC3); foreground.setTo(cv::Scalar(255,255,255)); image.copyTo(foreground, result); // bg pixels not copied

```
// draw rectangle on original image
cv::rectangle(image, rectangle2, cv::Scalar(255,255,255),1);
cv::namedWindow("Image 2");
cv::imshow("Image 2",image);
```

```
// display result
cv::namedWindow("Foreground objects");
cv::imshow("Foreground objects", foreground);
```

```
waitKey(0);
```
return 0;

x.copyTo(): Copies the matrix to another one (x=source image). void Mat::copyTo(OutputArray **m**) void Mat::copyTo(OutputArray **m**, InputArray **mask**)

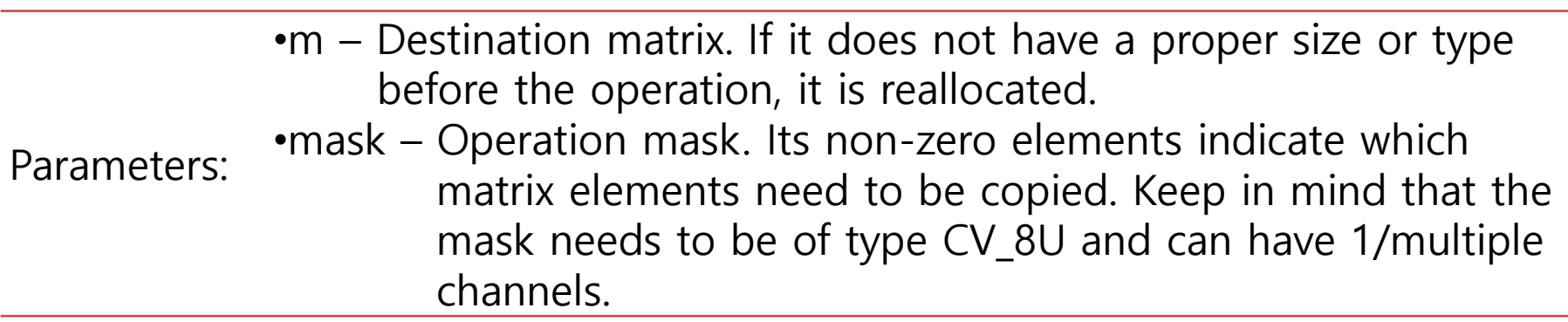

### ▪ 수행 결과: 4마리의 버팔로(물소) 추출함

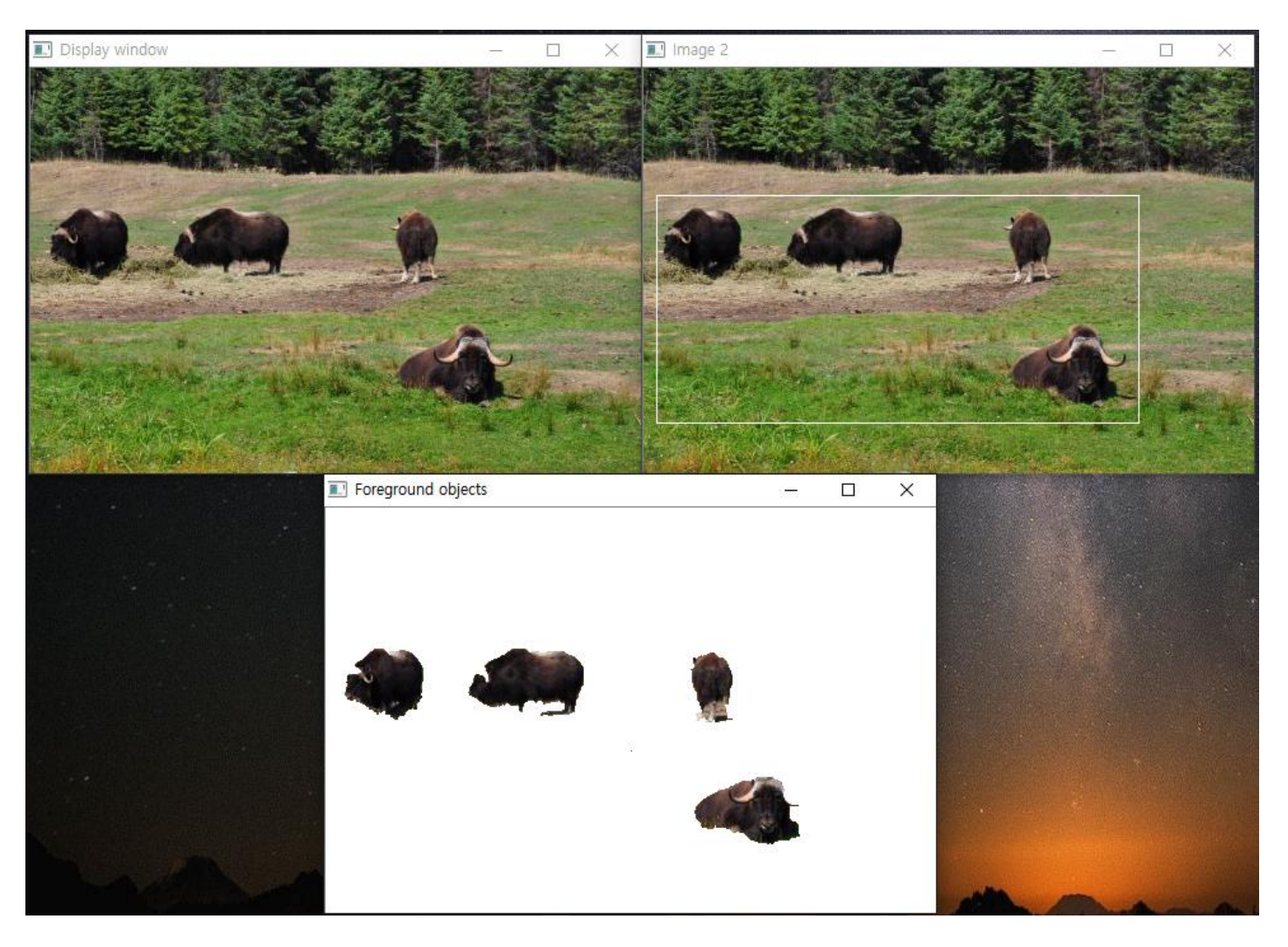

### **비젼 프로그래밍**

Thank you and Question?

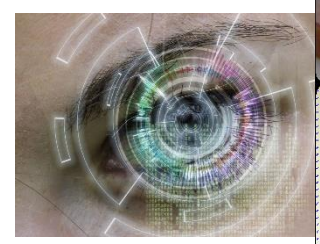

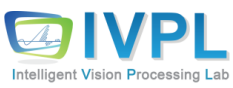